## **Kodak EasyShare picture viewer**

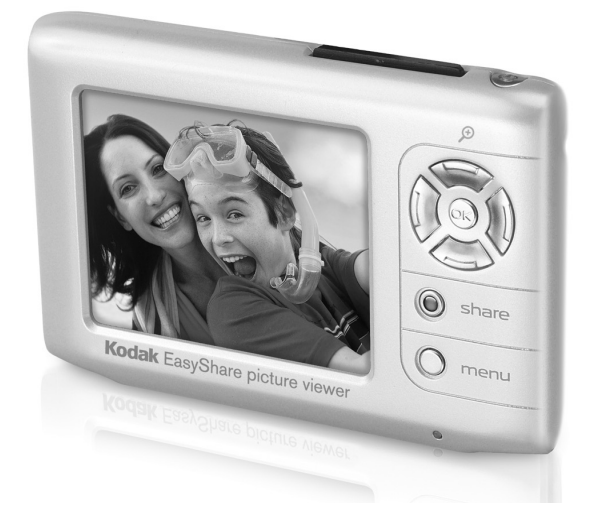

## **User's guide**

[www.kodak.com](http://www.kodak.com)

For interactive tutorials, [www.kodak.com/go/howto](http://www.kodak.com/go/howto) For help with your picture viewer, [www.kodak.com/go/pictureviewersupport](http://www.kodak.com/go/pictureviewersupport)

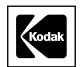

Eastman Kodak Company Rochester, New York 14650 © Eastman Kodak Company, 2005 All screen images are simulated. Kodak and EasyShare are trademarks of Eastman Kodak Company. P/N 4J3340

### **Product views**

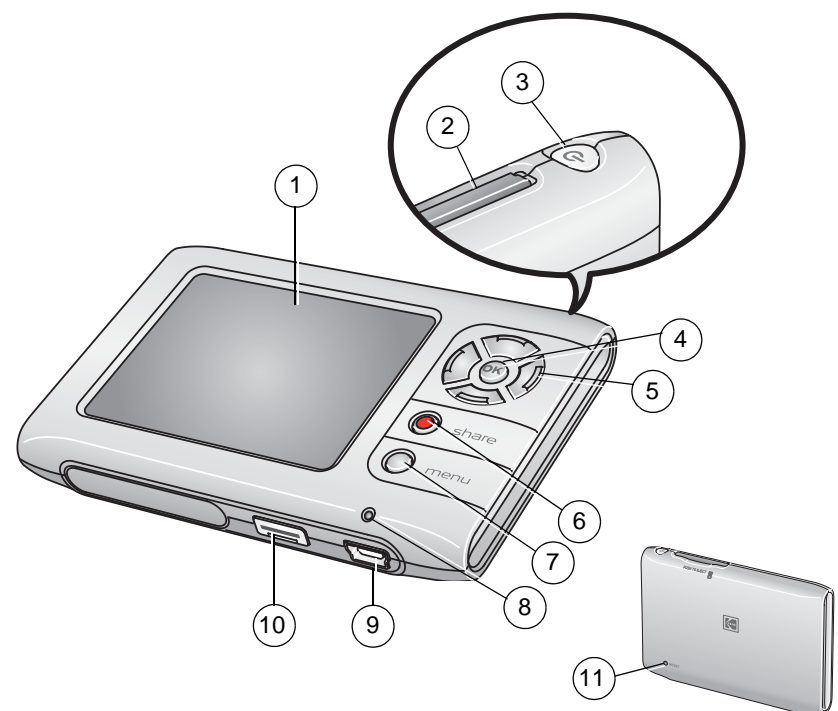

- 
- 2 Slot for optional SD or MMC card 7 Menu button
- <span id="page-2-1"></span>
- 4 OK button 9 USB port
- <span id="page-2-0"></span>
- 1 LCD screen 6 Share button
	-
- 3 Power button 8 Charging indicator
	-
- 5 10 EasyShare dock connector
	- 11 Reset button

## **Table of contents**

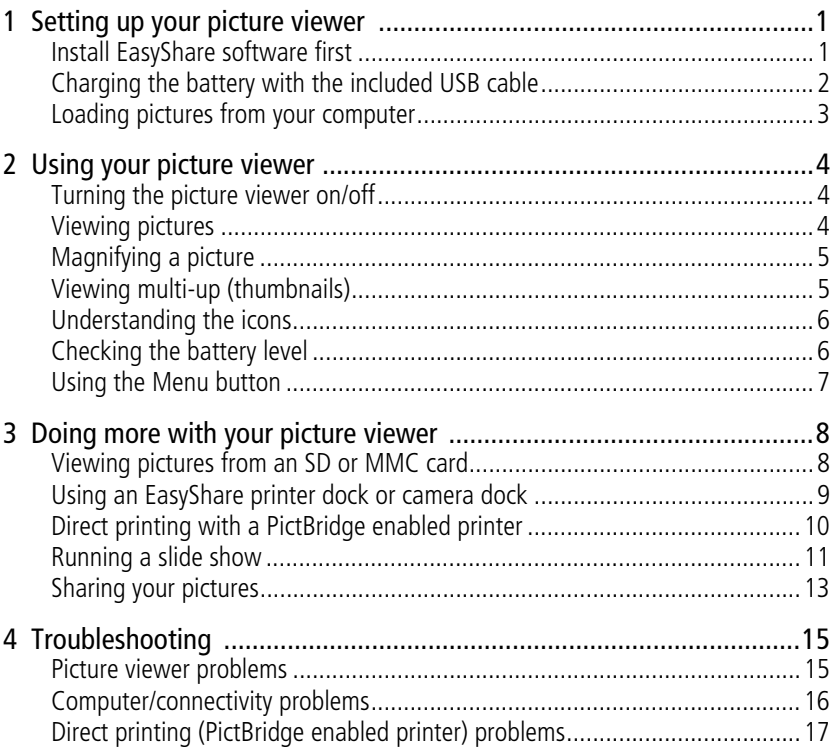

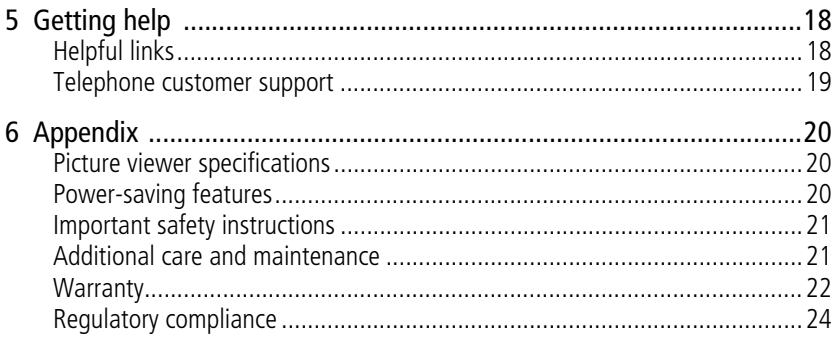

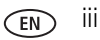

## <span id="page-5-0"></span>**1 Setting up your picture viewer**

Your EasyShare picture viewer lets you carry approximately 150 of your favorite pictures, so you can share them with friends and family wherever you go!

## <span id="page-5-2"></span><span id="page-5-1"></span>**Install EasyShare software first**

- IMPORTANT: *Install Kodak EasyShare software before connecting the picture viewer to your computer. Install the version that came with your picture viewer; previous versions may not recognize the picture viewer.*
- **1** Close all software applications that are open on your computer (including anti-virus software).
- **2** Place the Kodak EasyShare software CD into the CD-ROM drive.
- **3** Load the software:

<span id="page-5-4"></span>**Windows OS—**if the install window does not appear, choose Run from the Start menu. Type **d:\setup.exe** where **d** is the drive letter that contains the CD.

<span id="page-5-3"></span>**Mac OS X—**double-click the CD icon on the desktop, then click the Install icon.

**4** Follow the on-screen instructions to install the software.

**Windows OS—**select Complete to automatically install the most commonly used applications. Select Custom to choose the applications.

**Mac OS X—**follow the on-screen instructions.

- **5** If prompted, restart the computer. If you turned off anti-virus software, turn it back on. See the anti-virus software manual for details.
- IMPORTANT: *When prompted, please register your picture viewer and software. To register later, see [www.kodak.com/go/register.](www.kodak.com/go/register)*

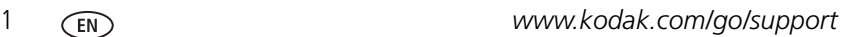

## <span id="page-6-1"></span><span id="page-6-0"></span>**Charging the battery with the included USB cable**

Your picture viewer has a built-in battery that charges when you connect it to your computer. **The battery charges only when the picture viewer is turned off.**

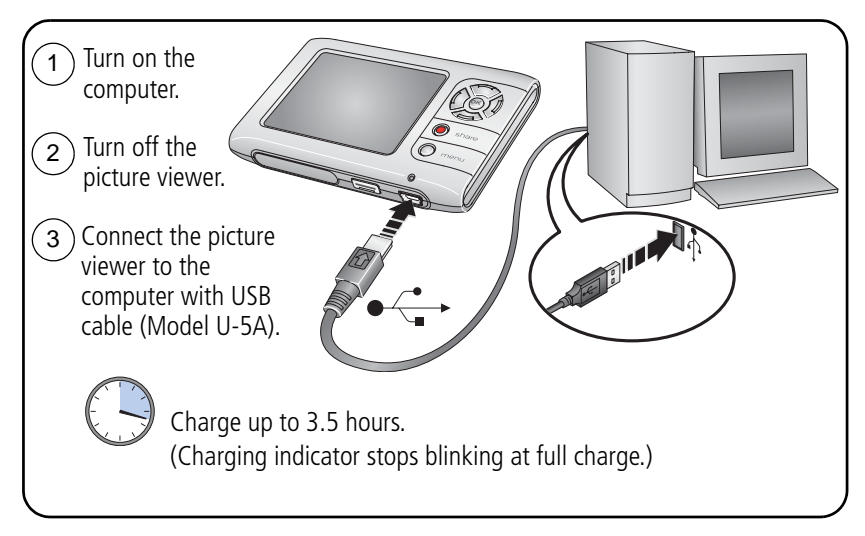

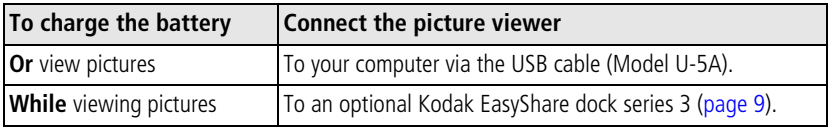

NOTE: Rechargeable batteries have a limited number of charging cycles. Battery life and number of charge cycles vary by use and settings.

### **Other battery charging solutions may be available**

IMPORTANT: *We recommend using only Kodak accessories to charge the battery. Damage caused by unauthorized accessories is not covered under warranty. See [www.kodak.com/go/picturevieweraccessories](http://www.kodak.com/go/picturevieweraccessories).*

*www.kodak.com/go/support* 2

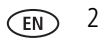

## <span id="page-7-1"></span><span id="page-7-0"></span>**Loading pictures from your computer**

When you connect the picture viewer to your computer, favorite pictures from EasyShare software are loaded to the picture viewer.

Before connecting the picture viewer to your computer, ensure that you have selected favorite pictures in EasyShare software. You can set up your EasyShare software to load favorite pictures:

- Automatically when the picture viewer is connected to the computer
- Only when you choose

### **For more information, click the Help button in EasyShare software.**

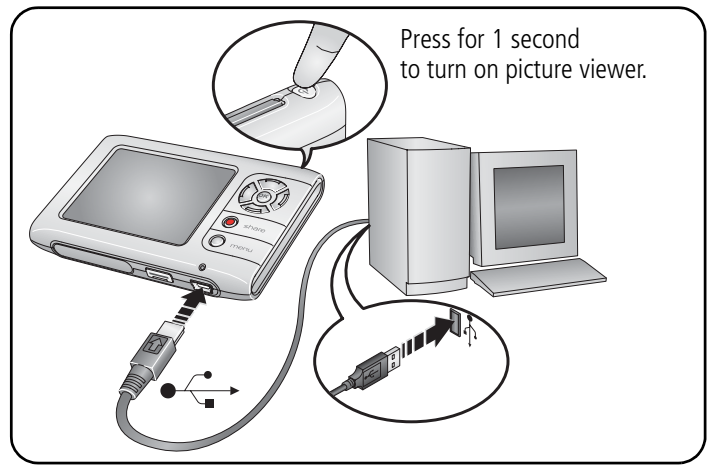

NOTE: You can also view pictures from an SD or MMC card. (See [page 8.](#page-12-1))

### **Loading pictures from an EasyShare dock**

You can also dock your picture viewer with a compatible EasyShare dock. (See [page 8](#page-12-0) for dock compatibility.)

# <span id="page-8-4"></span><span id="page-8-0"></span>**2 Using your picture viewer**

## <span id="page-8-1"></span>**Turning the picture viewer on/off**

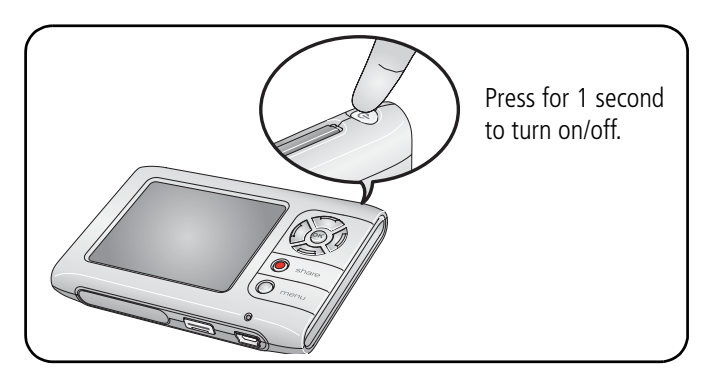

## <span id="page-8-3"></span><span id="page-8-2"></span>**Viewing pictures**

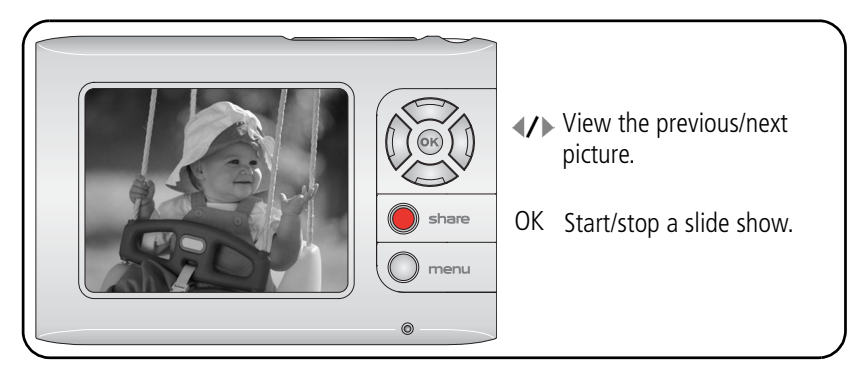

To view pictures on a television, see [page 12.](#page-16-0)

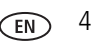

## <span id="page-9-4"></span><span id="page-9-2"></span><span id="page-9-0"></span>**Magnifying a picture**

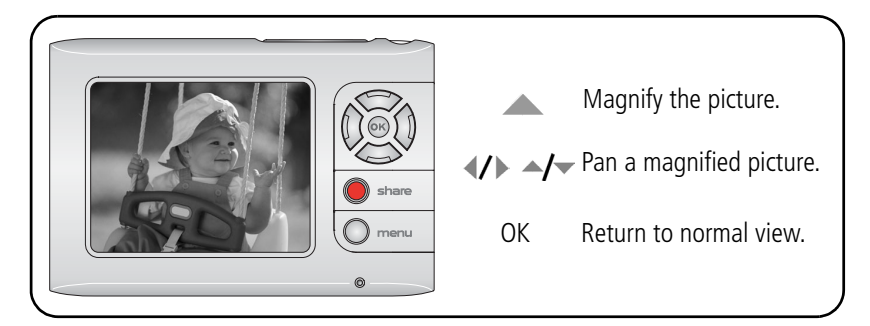

## <span id="page-9-5"></span><span id="page-9-3"></span><span id="page-9-1"></span>**Viewing multi-up (thumbnails)**

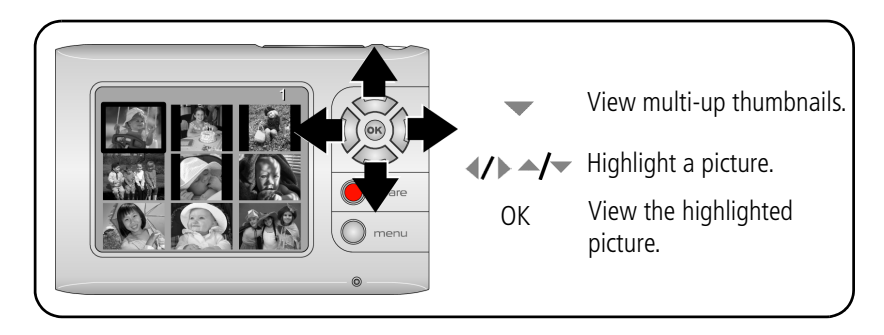

## <span id="page-10-3"></span><span id="page-10-0"></span>**Understanding the icons**

Icons show you the status of your picture viewer or of individual pictures.

NOTE: Some icons are shown only in certain situations.

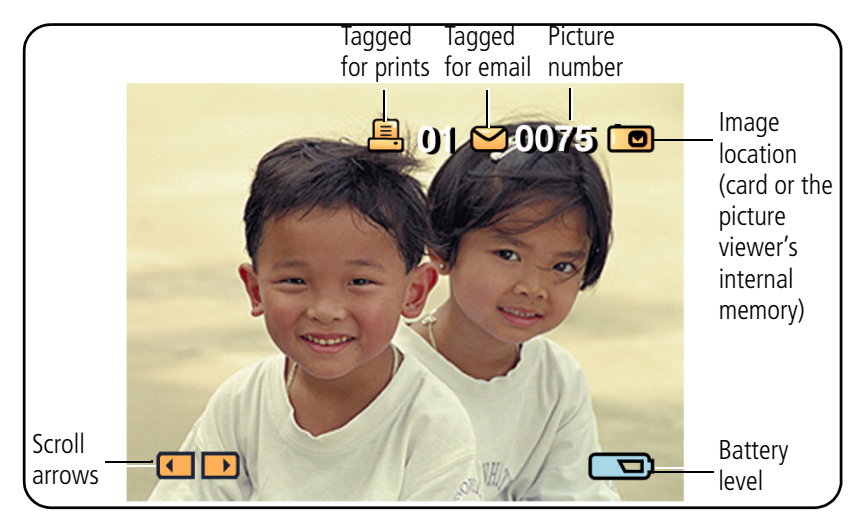

## <span id="page-10-2"></span><span id="page-10-1"></span>**Checking the battery level**

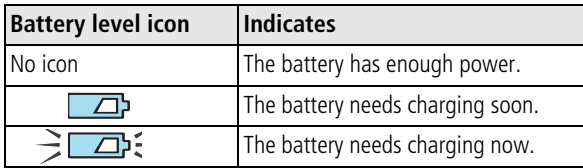

## <span id="page-11-0"></span>**Using the Menu button**

Use the picture viewer menus to choose settings and to perform actions.

- **1** To view the menu, press the Menu button.
- **2** Press  $\blacktriangle$  to highlight a menu choice, then press the OK button.
- **3** If necessary, press  $\blacktriangle$  to highlight additional choices, then press the OK button. To turn off the menu anytime, press the Menu button again.

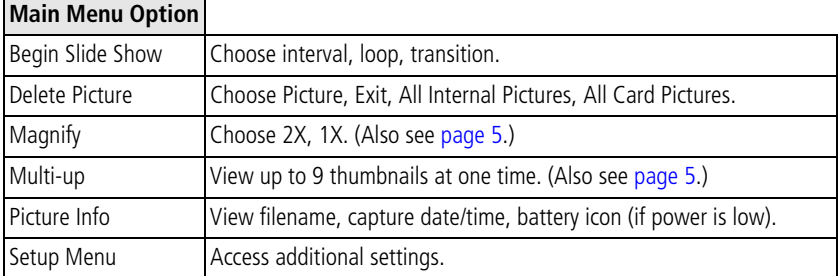

To view Setup options, press the Menu button, then choose Setup Menu.

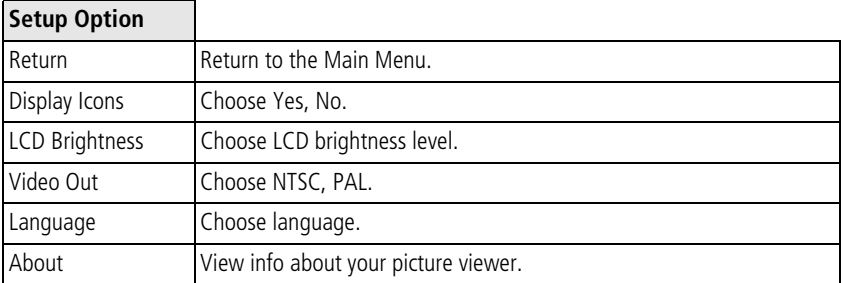

7 *www.kodak.com/go/support*

## <span id="page-12-0"></span>**3 Doing more with your picture viewer**

## <span id="page-12-2"></span><span id="page-12-1"></span>**Viewing pictures from an SD or MMC card**

You can insert an SD or MMC card to view pictures. We recommend Kodak SD or MMC cards. To purchase cards, see [www.kodak.com/go/picturevieweraccessories.](http://www.kodak.com/go/picturevieweraccessories)

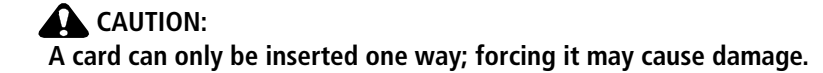

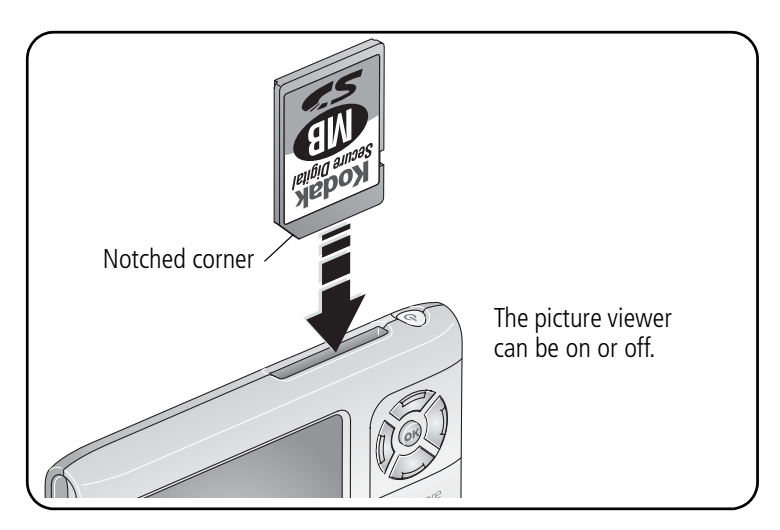

IMPORTANT: *Pictures on the card are viewable only while the card is inserted.*

## <span id="page-13-2"></span><span id="page-13-1"></span><span id="page-13-0"></span>**Using an EasyShare printer dock or camera dock**

Dock your picture viewer with an EasyShare printer dock to print directly. Dock with an EasyShare printer dock or camera dock to charge your battery or to run a slide show. For accessories (including the dock adapter D-22), see [www.kodak.com/go/picturevieweraccessories.](http://www.kodak.com/go/picturevieweraccessories)

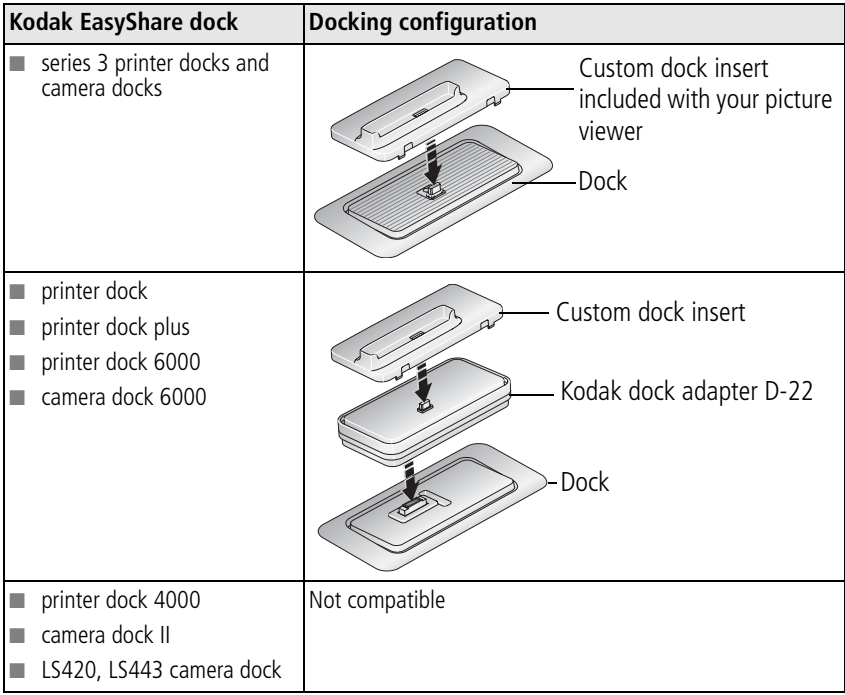

## <span id="page-14-1"></span><span id="page-14-0"></span>**Direct printing with a PictBridge enabled printer**

Your picture viewer features PictBridge technology, so you can print directly to PictBridge enabled printers. You need:

- Picture viewer with a fully charged battery USB cable (Model U-5A) included with
- PictBridge enabled printer your picture viewer

### **Connecting to a PictBridge enabled printer**

- **1** Turn off the picture viewer and the printer.
- **2** Connect the USB cable (Model U-5A) from the picture viewer to the printer.

### **Printing from a PictBridge enabled printer**

- **1** Turn on the printer. Turn on the picture viewer. *The PictBridge screen is displayed, followed by the current picture and menu.*
- **2** Press  $\blacktriangle$  **to choose a print option, then press the OK button.**

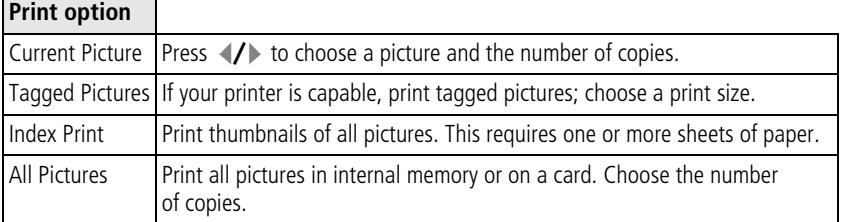

### **Disconnecting from a PictBridge enabled printer**

- **1** Turn off the picture viewer and printer.
- **2** Disconnect the USB cable from the picture viewer and the printer.

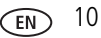

## <span id="page-15-1"></span><span id="page-15-0"></span>**Running a slide show**

- **1** Press the OK button. *The slide show begins.*
- **2** To stop the slide show, press the OK button.

### **Changing slide show settings**

- **1** Press the Menu button.
- **2** Press  $\blacktriangle$  to highlight Begin Slide Show, then press the OK button.
- **3** Press  $\blacktriangle$  to highlight a slide show setting:

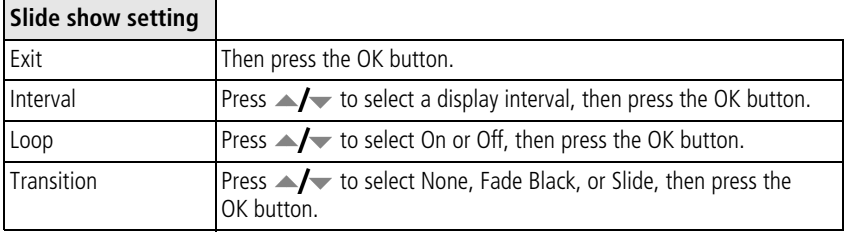

**4** Highlight Begin Show, then press the OK button.

NOTE: Slide show settings remain until you change them.

### <span id="page-16-1"></span><span id="page-16-0"></span>**Viewing pictures on a television**

- **1** Dock the picture viewer on an EasyShare printer dock or camera dock series 3 ([page 9](#page-13-1)).
- **2** Connect the dock to a television using an A/V cable. (To purchase accessories, see [www.kodak.com/go/picturevieweraccessories](http://www.kodak.com/go/picturevieweraccessories). Ensure that the television is set to the "Video" setting. See your television user guide.)

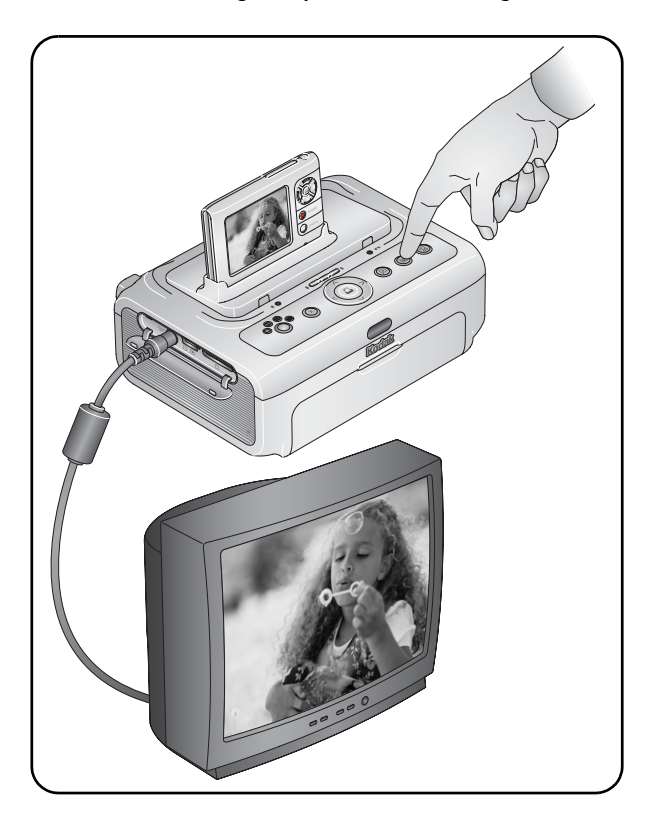

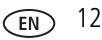

## <span id="page-17-0"></span>**Sharing your pictures**

Use the Share button to "tag" a picture for printing or emailing. Then, when you connect your picture viewer to your computer (or dock it with an EasyShare camera dock or printer dock), printing and emailing are easy!

For details on Share features, click the Help button in the EasyShare software.

### <span id="page-17-1"></span>**Tagging pictures for printing**

### **First—tag pictures on your picture viewer**

- **1** Press the Share button. Press  $\blacklozenge$  to locate a picture.
- **2** Press  $\blacktriangle$  to highlight Print  $\Gamma$ , then press the OK button.\*
- **3** Press  $\blacktriangle$   $\blacktriangleright$  to select the number of copies (0-99). Zero removes the tag for that picture.

The Print icon  $\Box$  appears in the status area of the picture. The default quantity is one.

- **4 Optional:** You can apply a print quantity to other pictures. Press  $\langle \rangle$  to locate a picture. Keep the print quantity as is, or press  $\blacktriangleleft \rightarrow$  to change it. Repeat this step until the desired print quantity is applied to the pictures.
- **5** Press the OK button. Then press the Share button to exit the menu.

\* To tag all pictures in the storage location (in the picture viewer's internal memory or on a picture card), highlight Print All, press the OK button, then indicate the number of copies. To remove print tagging for all pictures in the storage location, highlight Cancel Prints, then press the OK button.

### <span id="page-17-2"></span>**Second—transfer print tagged pictures**

When you transfer the tagged pictures to your computer, the print screen opens. For details, click the Help button in EasyShare software.

For more information on printing from your computer, printer dock, PictBridge enabled printer, or card, see [page 9](#page-13-1).

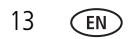

### <span id="page-18-0"></span>**Tagging pictures for emailing**

### **First—on your computer**

Use EasyShare software to create an email address book on your computer. Then, copy up to 32 email addresses to the picture viewer's internal memory. For details, click the Help button in EasyShare software.

### **Second—tag pictures on your picture viewer**

- **1** Press the Share button. Press  $\blacktriangleright$  to locate a picture.
- **2** Press  $\blacktriangle$  to highlight Email  $\equiv \blacktriangledown$ , then press the OK button.

*The Email icon appears in the status area of the picture.*

**3** Press  $\blacktriangle$   $\blacktriangleright$  to highlight an email address, then press the OK button.

To tag other pictures with the same address, press  $\langle \rangle$  to scroll through them. When the picture you want is displayed, press OK.

To send the pictures to more than one address, repeat step 3 for each address.

*Selected addresses are checked.*

- **4** To remove a selection, highlight a checked address and press the OK button. To remove all email selections, highlight Clear All.
- **5** Press  $\blacktriangle$  to highlight Exit, then press the OK button.
- **6** Press the Share button to exit the menu.

### **Third—transfer and email**

When you transfer the tagged pictures to your computer, the Email screen opens and lets you send to the addresses specified. For details, click the Help button in the EasyShare software.

# <span id="page-19-0"></span>**4 Troubleshooting**

<span id="page-19-1"></span>NOTE: For the latest information on this product, see [www.kodak.com/go/pictureviewersupport.](http://www.kodak.com/go/pictureviewersupport)

## **Picture viewer problems**

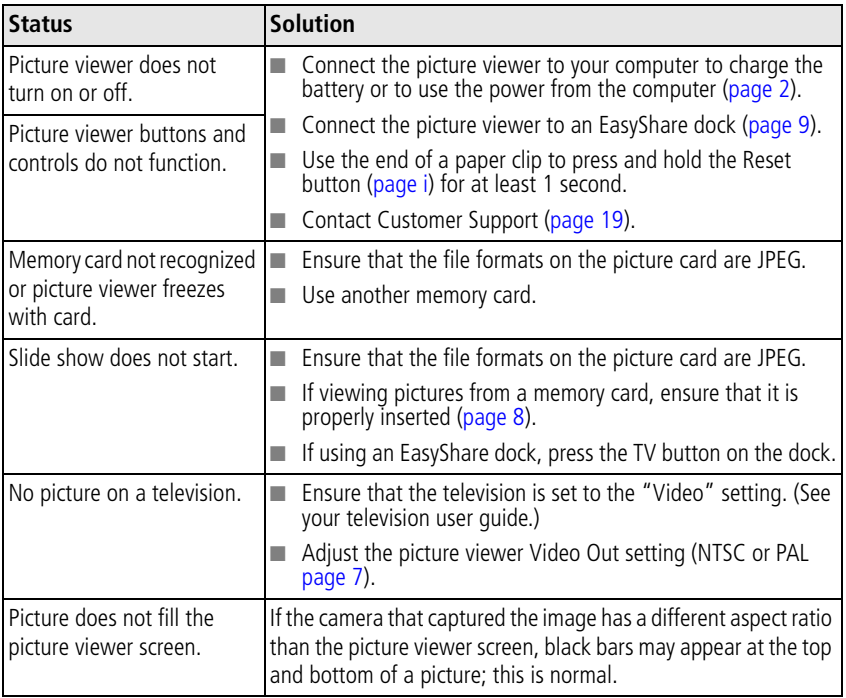

## <span id="page-20-0"></span>**Computer/connectivity problems**

<span id="page-20-1"></span>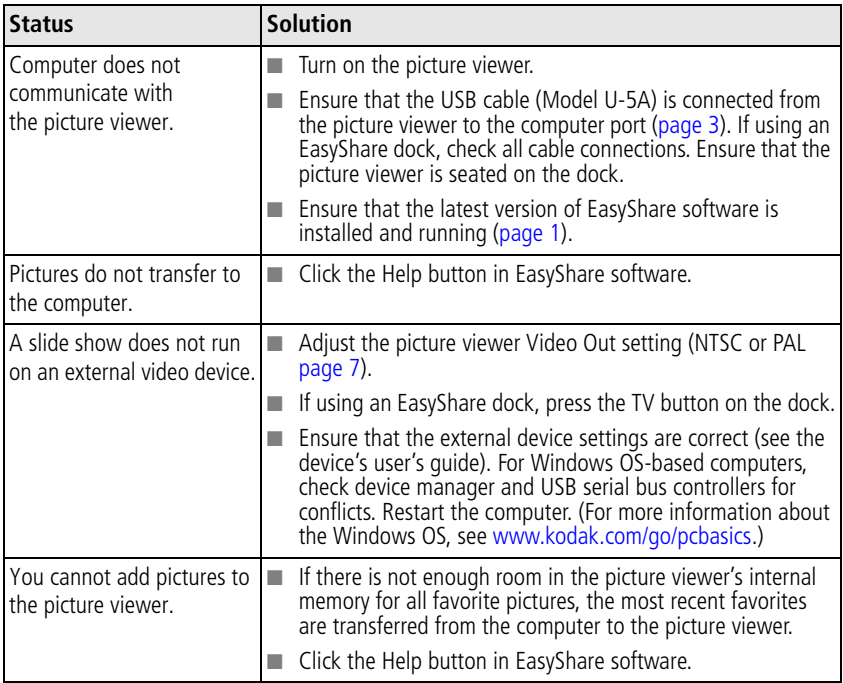

### <span id="page-21-0"></span>**Direct printing (PictBridge enabled printer) problems**

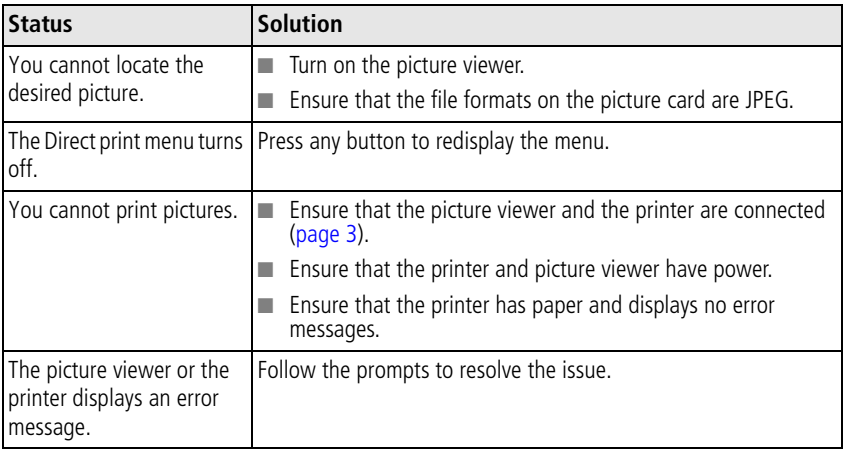

# <span id="page-22-0"></span>**5 Getting help**

## <span id="page-22-3"></span><span id="page-22-1"></span>**Helpful links**

### **Picture viewer**

<span id="page-22-4"></span><span id="page-22-2"></span>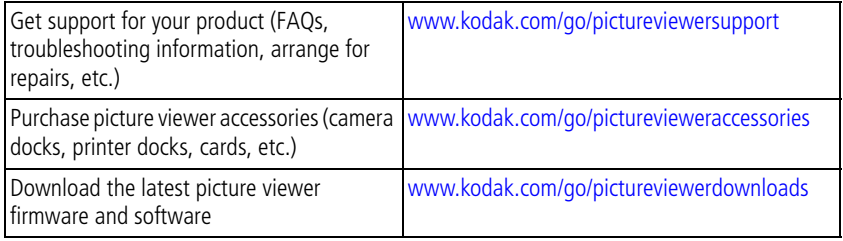

### **Software**

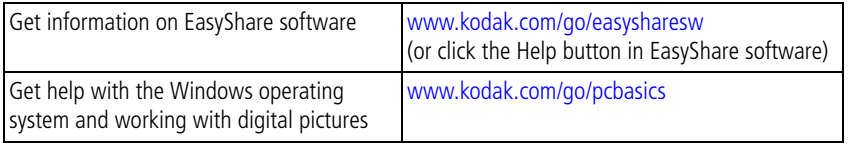

### **Other**

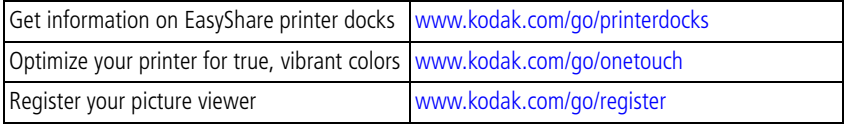

## <span id="page-23-1"></span><span id="page-23-0"></span>**Telephone customer support**

If you have questions concerning this product, you may speak with a customer support representative:

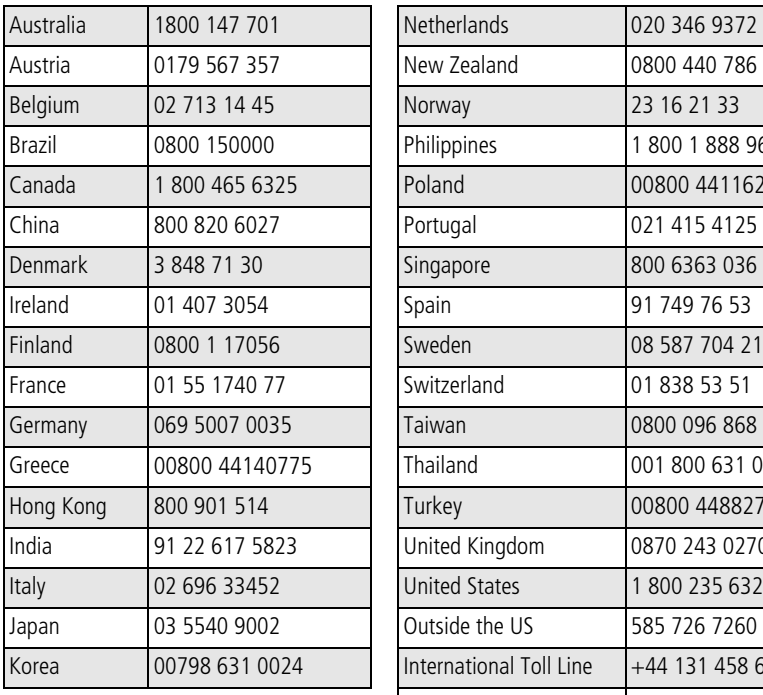

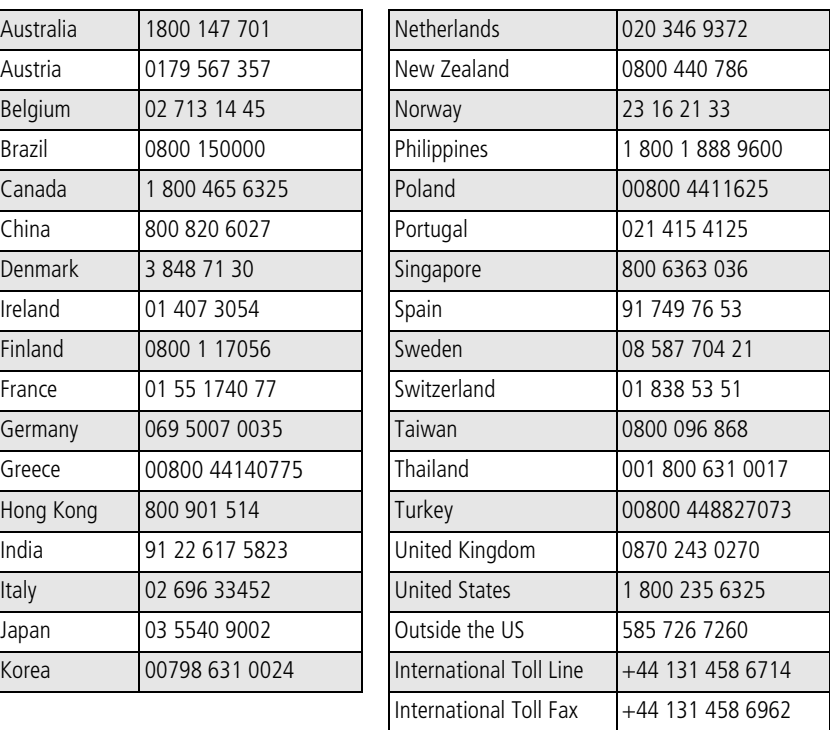

For the most up-to-date listings, visit:

[www.kodak.com/US/en/digital/contacts/DAIInternationalContacts.shtml](http://www.kodak.com/US/en/digital/contacts/DAIInternationalContacts.shtml)

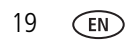

# <span id="page-24-0"></span>**6 Appendix**

## <span id="page-24-4"></span><span id="page-24-1"></span>**Picture viewer specifications**

For more specifications, visit [www.kodak.com/go/pictureviewersupport.](http://www.kodak.com/go/pictureviewersupport)

**Color display—**2.5-inch (63.5 mm) transmissive display; 882 x 228 (201 K) pixels

**Image file format—**EXIF 2.2.1 (JPEG compression); file organization DCF **Image storage—**32 MB internal memory; optional MMC or SD Card  $\leq$  (The SD logo is a trademark of the SD Card Association.)

**Video output—**NTSC or PAL

**Power—**Built-in Li-ion battery (not user-replaceable), rechargeable via USB cable (Model U-5A); EasyShare camera or printer dock series 3.

**Communication with computer—**USB 2.0 (PIMA 15740 protocol). Compatible with USB 1.0.

### **PictBridge support—**Yes

**Size—**3.4 in. (87 mm) x 2.3 in. (58 mm) x 0.5 in. (12 mm)

<span id="page-24-2"></span>**Weight—**2.4 oz (68 g) without card

## <span id="page-24-3"></span>**Power-saving features**

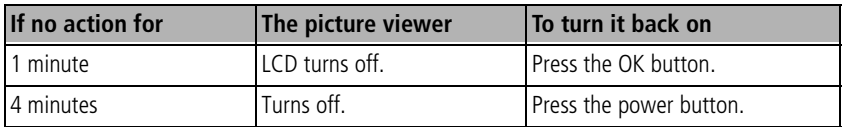

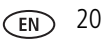

## <span id="page-25-0"></span>**Important safety instructions**

## **CAUTION:**

**Do not disassemble this product; there are no user-serviceable parts inside. Refer servicing to qualified service personnel. Do not expose this product to liquid, moisture, or extreme temperatures. Kodak AC adapters and battery chargers are intended for indoor use only. The use of controls, adjustments, or procedures other than those specified herein may result in exposure to shock and/or electrical or mechanical hazards.**

### **Using this product**

- Read and follow these instructions before using Kodak products. Always follow basic safety procedures.
- The use of an accessory attachment that is not recommended by Kodak, such as an AC adapter, may cause fire, electric shock, or injury.
- <span id="page-25-2"></span><span id="page-25-1"></span>■ If using this product in an airplane, observe all instructions of the airline.

## **Additional care and maintenance**

- If the picture viewer has been subjected to inclement weather or you suspect water has gotten inside the picture viewer, turn it off. Allow all components to air-dry for at least 24 hours before using the picture viewer again.
- Blow gently on the picture viewer screen to remove dust and dirt. Wipe gently with a soft, lint-free cloth or an untreated lens cleaning tissue. Do not use cleaning solutions unless designed specifically for the picture viewer. Do not allow chemicals, such as suntan lotion, to contact painted surfaces.
- Service agreements may be available in your country. Contact a dealer of Kodak products for more information.
- <span id="page-25-3"></span>■ For disposal or recycling information, contact your local authorities. In the US, visit the Electronics Industry Alliance Web site at [www.eiae.org](http://www.eiae.org) or the Kodak Web site at [www.kodak.com/go/pictureviewersupport](http://www.kodak.com/go/pictureviewersupport).

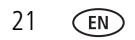

### <span id="page-26-1"></span><span id="page-26-0"></span>**Warranty**

### **Limited warranty**

Kodak warrants Kodak EasyShare picture viewers and accessories (excluding batteries) to be free from malfunctions and defects in both materials and workmanship for one year from the date of purchase.

Retain the original dated sales receipt. Proof of the date of purchase will be required with any request for warranty repair.

### **Limited warranty coverage**

### **This limited warranty will be honored only within the geographical location that the product was purchased.**

Kodak will REPAIR or REPLACE Kodak EasyShare picture viewers and accessories if they fail to function properly during the warranty period, subject to any conditions and/or limitations stated herein. Such repair service will include all labor as well as any necessary adjustments and/or replacement parts. Such repair or replacement is the sole remedy under this warranty.

If replacement parts are used in making repairs, these parts may be remanufactured, or may contain remanufactured materials. If it is necessary to replace the entire product, it may be replaced with a remanufactured product.

### **Limitations**

Request for Warranty service will not be accepted without proof of date of purchase, such as a copy of the original dated Kodak EasyShare digital picture viewer or accessory sales receipt. (Always keep the original for your records.)

This warranty does not apply to the battery(s) used in picture viewers or accessories. This warranty does not cover circumstances beyond Kodak's control, nor problems caused by failure to follow the operating instructions in the Kodak EasyShare picture viewers and accessories User's Guides.

THIS WARRANTY DOES NOT APPLY WHEN FAILURE IS DUE TO SHIPPING DAMAGE,

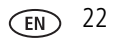

ACCIDENT, ALTERATION, MODIFICATION, UNAUTHORIZED SERVICE, MISUSE, ABUSE, USE WITH INCOMPATIBLE ACCESSORIES OR ATTACHMENTS, FAILURE TO FOLLOW KODAK'S OPERATION, MAINTENANCE OR REPACKING INSTRUCTIONS, FAILURE TO USE ITEMS SUPPLIED BY KODAK (SUCH AS ADAPTERS AND CABLES), OR CLAIMS MADE AFTER THE DURATION OF THIS WARRANTY.

Kodak makes no other express or implied warranty for this product. In the event that the exclusion of any implied warranty is ineffective under the law, the duration of the implied warranty will be one year from the purchase date.

The option of replacement is Kodak's only obligation. Kodak will not be responsible for any special, consequential or incidental damages resulting from the sale, purchase, or use of this product, regardless of the cause. Liability for any special, consequential or incidental damages (including but not limited to loss of revenue or profit, downtime costs, loss of the use of the equipment, cost of substitute equipment, facilities or services, or claims of your customers for such damages resulting from the purchase, use or failure of the product), regardless of cause or for breach of any written or implied warranty is expressly disclaimed and excluded herefrom.

### **Your rights**

Some states or jurisdictions do not allow exclusion or limitation of incidental or consequential damages, so the above limitation or exclusion may not apply to you. Some states or jurisdictions do not allow limitations on how long an implied warranty lasts, so the above limitation may not apply to you.

This warranty gives you specific rights, and you may have other rights which vary from state to state or by jurisdiction.

### **Outside the United States and Canada**

In countries other than the United States and Canada, the terms and conditions of this warranty may be different. Unless specific Kodak warranty is communicated to the purchaser in writing by a Kodak company, no warranty or liability exists beyond any minimum requirements imposed by law, even though defect, damage, or loss may <span id="page-28-0"></span>be by negligence or other act.

## **Regulatory compliance**

### **FCC compliance and advisory**

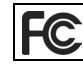

<span id="page-28-2"></span>**FC** Kodak EasyShare picture viewer

This equipment has been tested and found to comply with the limits for a Class B digital device, pursuant to Part 15 of the FCC Rules. These limits are designed to provide reasonable protection against harmful interference in a residential installation.

This equipment generates, uses, and can radiate radio frequency energy and, if not installed or used in accordance with the instructions, may cause harmful interference to radio communications. However, there is no guarantee that interference will not occur in a particular installation.

If this equipment does cause harmful interference to radio or television reception, which can be determined by turning the equipment off and on, the user is encouraged to try to correct the interference by one or more of the following measures: 1) reorient or relocate the receiving antenna; 2) increase the separation between the equipment and the receiver; 3) connect the equipment to an outlet on a circuit different from that to which the receiver is connected; 4) consult the dealer or an experienced radio/TV technician for additional suggestions.

Any changes or modifications not expressly approved by the party responsible for compliance could void the user's authority to operate the equipment. Where shielded interface cables have been provided with the product or specified additional components or accessories elsewhere defined to be used with the installation of the product, they must be used in order to ensure compliance with FCC regulation.

### <span id="page-28-1"></span>**Canadian DOC statement**

**DOC Class B Compliance—**This Class B digital apparatus complies with Canadian ICES-003.

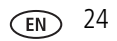

**Observation des normes-Class B—**Cet appareil numérique de la classe B est conforme à la norme NMB-003 du Canada.

### **Waste Electrical and Electronic Equipment labeling**

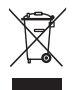

<span id="page-29-0"></span>In the European Union, do not discard the product as municipal waste. Contact your local authorities or go to [www.kodak.com](http://www.kodak.com) for recycling program information.

### **VCCI Class B ITE**

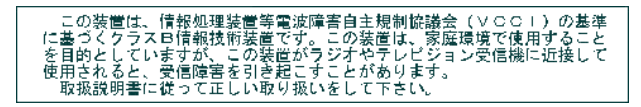

English translation:

This is a Class B product based on the standard of the Voluntary Control Council for Interference from Information Technology Equipment (VCCI). If this is used near a radio or television receiver in a domestic environment, it may cause radio interference. Install and use the equipment according to the instruction manual.

### **MPEG-4**

Use of this product in any manner that complies with the MPEG-4 visual standard is prohibited, except for use by a consumer engaging in personal and non-commercial activities.

25 *www.kodak.com/go/support*

# **Index 11**

### **A**

accessories [buy, 18](#page-22-2) [camera, printer dock, 9](#page-13-2) [auto power-down, 20](#page-24-3)

### **B**

battery [charge, 2](#page-6-1) [level, 6](#page-10-2)

### **C**

[camera and printer dock, 9](#page-13-2) [Canadian compliance, 24](#page-28-1) [charge battery, 2](#page-6-1) [clean, 21](#page-25-2) [customer support, 19](#page-23-1)

### **D**

[display slide show, 11](#page-15-1) [disposal, recycling, 21](#page-25-3) [dock, camera and printer, 9](#page-13-2)

### **E**

[EasyShare software, install, 1](#page-5-2) [email pictures, 14](#page-18-0)

#### **F**

[FCC compliance, 24](#page-28-2)

#### **H**

[help, web links, 18](#page-22-3)

### **I**

[icons, 6](#page-10-3) [install software, 1](#page-5-2)

### **K**

[Kodak web sites, 18](#page-22-3)

### **L**

[LCD screen, 4](#page-8-3) load [pictures, 3](#page-7-1) [software, 1](#page-5-2)

### **M**

[Macintosh, install software on, 1](#page-5-2) [Macintosh, installing software on, 1](#page-5-3) [magnify a picture, 5](#page-9-4) [maintenance, 21](#page-25-2) [memory card, 8](#page-12-2) [MMC/SD card, 8](#page-12-2) [multi-up, thumbnail view, 5](#page-9-5)

### **P**

[PictBridge enabled printer, 10](#page-14-1) [picture card, 8](#page-12-2) pictures [email tagged, 14](#page-18-0) [print tagged, 13](#page-17-1) [view magnified, 5](#page-9-4) [view multi-up thumbnails, 5](#page-9-5) [view single, 4](#page-8-3) [view slide show, 11](#page-15-1)

[power, 4](#page-8-4) [auto off, 20](#page-24-3) print [optimizing printer, 18](#page-22-3) [PictBridge, 10](#page-14-1) [with EasyShare printer dock, 9](#page-13-2) [printer, camera dock, 9](#page-13-2)

### **R**

[recycling, disposal, 21](#page-25-3) [regulatory information, 24](#page-28-2) [repair, 18](#page-22-4) [run a slide show, 11](#page-15-1)

### **S**

[SD/MMC card, 8](#page-12-2) [service and support telephone](#page-23-1)  numbers, 19 share pictures [email, 14](#page-18-0) [print, 13](#page-17-2) [shutoff, auto, 20](#page-24-3) [sleep mode, 20](#page-24-3) slide show [problems, 16](#page-20-1) [run, 11](#page-15-1) [run on a television, 12](#page-16-1) [software, install, 1](#page-5-2) [specifications, 20](#page-24-4) [support, technical, 19](#page-23-1)

### **T**

tag pictures [for email, 14](#page-18-0) [for print, 13](#page-17-2)

[telephone support, 19](#page-23-1) [thumbnail, multi-up view, 5](#page-9-5) [tips, care, and maintenance, 21](#page-25-2) [transfer pictures, 3](#page-7-1) [turn on and off, 4](#page-8-4)

### **U**

[understand icons, 6](#page-10-3) [URLs, Kodak web sites, 18](#page-22-3) [USB port, i](#page-2-1)

### **V**

[VCCI compliance, 25](#page-29-0) view pictures [magnified, 5](#page-9-4) [on a television, 12](#page-16-1) [single pictures, 4](#page-8-3) [slide show, 11](#page-15-1) [thumbnails, 5](#page-9-5)

#### **W**

[warranty, 22](#page-26-1) Windows computers [installing software, 1](#page-5-4) [Windows OS-based computer, install](#page-5-2)  [software on, 1](#page-5-2)

27 *www.kodak.com/go/support*